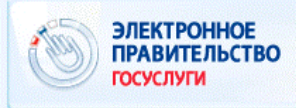

## www.gosuslugi.ru

## **КАК ПОЛУЧИТЬ УСЛУГИ ПОДВЕДОМСТВЕННЫХ УЧРЕЖДЕНИЙ УПРАВЛЕНИЯ ЗДРАВООХРАНЕНИЯ АДМИНИСТРАЦИИ ГОРОДА ЕКАТЕРИНБУРГА В ЭЛЕКТРОННОМ ВИДЕ?**

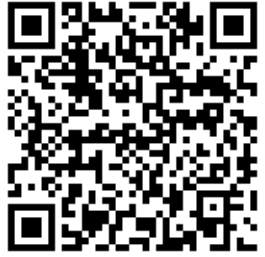

Шаг 1. Выберите Ваше местоположение: город Екатеринбург.

Шаг 2. Выберите последовательно разделы «Органы власти», «Органы власти по местоположению», Управление здравоохранения Администрации города Екатеринбурга или подведомственное учреждение и необходимую услугу.

*На Едином портале доступны следующие услуги подведомственных учреждений Управления здравоохранения Администрации города Екатеринбурга:*

*1) Прием заявок (запись) на прием к врачу* http://www.gosuslugi.ru/pgu/service/6600000010000508988\_66094.html

*2) Выдача гражданам направлений на прохождение медико-социальной экспертизы*

http://www.gosuslugi.ru/pgu/service/6600000010000357645\_66178.html

Шаг 3. Заполните формы.

Заполните все необходимые поля в форме услуги и приложите документы (при необходимости).

Шаг 4. Отправьте заявление.

Проверьте правильность введенных данных и нажмите кнопку «Подать заявление».

В «Личном кабинете» по номеру заявления можно отследить статус своего обращения.

Также в «Личном кабинете» можно получать актуальную информацию о ходе предоставления услуги посредством информационных сообщений, которые направляются после каждого существенного административного действия или по завершению каждой административной процедуры.